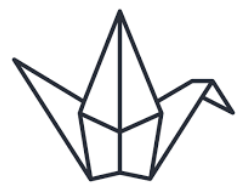

# padlet

## STEP 1: Create an Account

Visit [padlet.com](http://padlet.com)

**\* Sign Up, use your Microsoft/Gmail/Email account** 

## STEP 2: Make a Padlet

Log into your Padlet Account \* Click on the Make button and select your wall style:

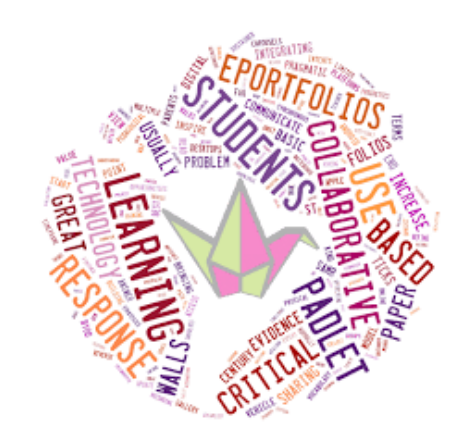

#### SIGN UP, IT'S FREE

Wall: Automatically organized Tumblr styled layout Canvas: Open style concept that can be scattered, grouped, or connected Stream: Streamlined content similar to an Instagram feed Grid: Arranged in rows of boxes

**Shelf:** Categorize content into columns with titles Backchannel: Open discussion/Group-text style board

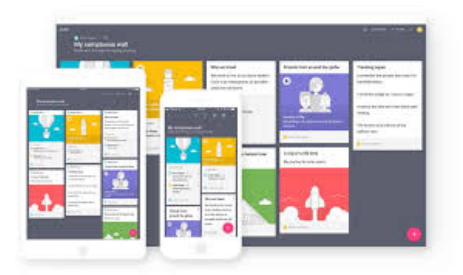

Add Title, Description, and choose a Wallpaper Get Stylish **\*Post Colour, Font Style, Icons** Get Specific Attribution, Post Posistion, Profanity filter, comments, reactions Personalize your website address \*\*Make it easier to get to for Students! Click Next

#### **\* Privacy**

\* Select who views it, access capabilities, contributes, and Moderation Breadcrumbs

 $*$  Private = not even students can see it - We recommend Secret

**\*** Everything is automatically saved!

## STEP 2: Invite Posters!

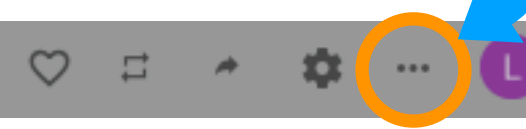

#### \* Share your Padlet

- Click on the 3 dots for more options and select **Share or embed**
- Print the QR code, copy the link, email it, or embed it on your class website
- \* Access from ANY DEVICE with a web browser & internet
- Decide if you want posters to log-in or not

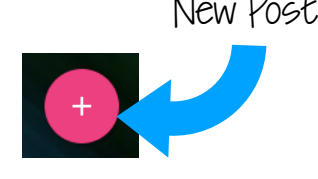

- Users could write their initials in their post or remain anonymous
- \* Once users are in the Padlet, encourage them to

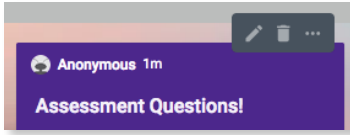

features: \*Change the colour, add images/gifs/videos \* Users can Edit their

click on the additional

responses by clicking on the pencil \*\*\*Teachers can PIN or choose one post to set as a Cover (great for modelling)

### STEP 3: Revisit or Export

- \* Log into your Padlet account
- \* Click on the Padlet of your choice
- **\*** Tap on the Breadcrumbs and select Export \* Save as an Image, PDF, CSV, Excel Spreadsheet You can even Print it!
- **\*** Revisit a Padlet with your students if doing a KWL and have them answer their **Wonders** or correct their **Knows**

At ANY TIME the teacher can modify the entire Kahoot Change the layout, moderate, turn on/off features

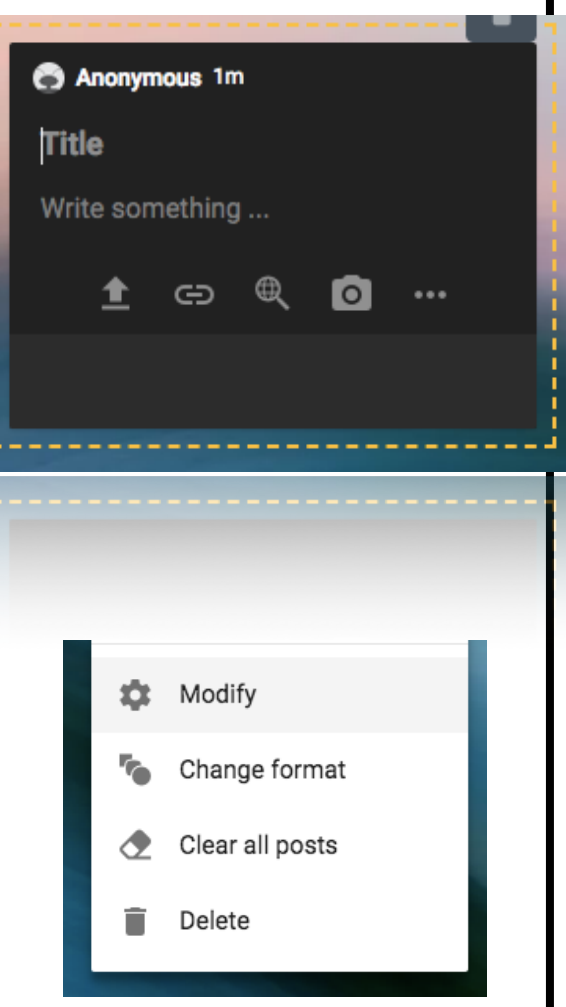

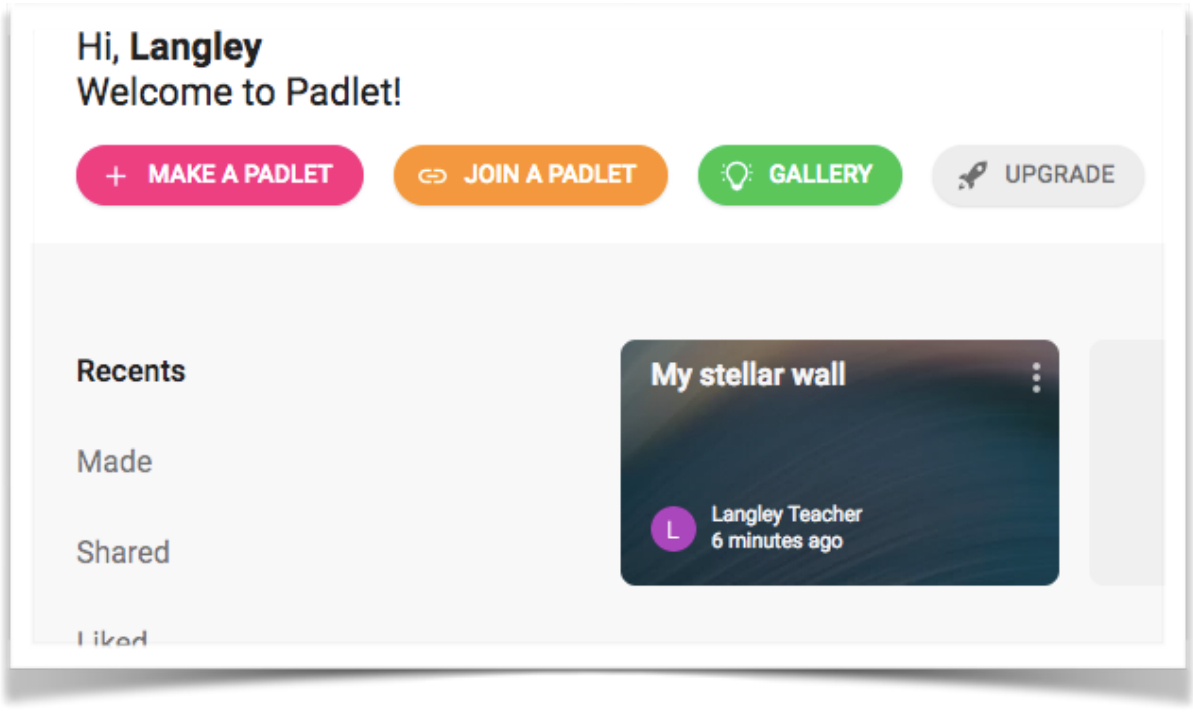